# СОРТИРОВКА И ФИЛЬТРАЦИЯ B EXCEL

## СОДЕРЖАНИЕ

- *• Задание №1*
- *• Задание №2*
- *• Задание №3*
- *• Задание №4*
- *• Задание №4(А)*
- *• Задание №4(Б)*
- *• Задание на дом*
- *• Источники*

Откройте файл Страны мира.xls Выполните сортировку данных поля Территория по убыванию

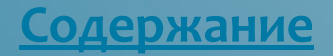

**ШАГ1** 

**College** 

### $1<sub>1</sub>$ Выделите диапазон С1:С18

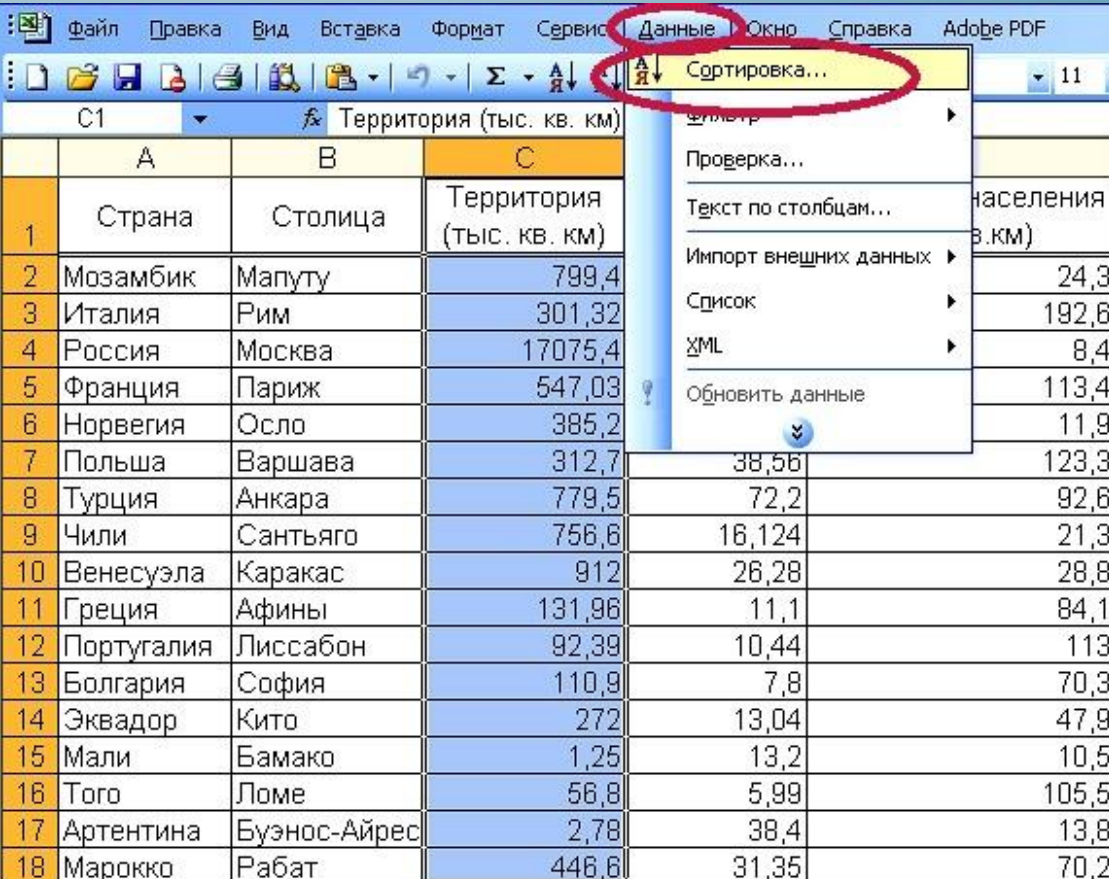

 $2.$ 

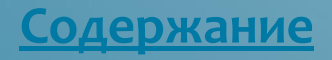

### **WAF2**

#### Обнаружены данные вне указанного диапазона

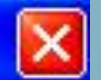

Обнаружены данные рядом с выделенным фрагментом. Эти данные не будут отсортированы.

Предполагаемое действие:

О автоматически расширить выделенный диапазон сортировать в пределах указанного выделения

Сортировка..

Отмена

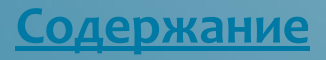

### **LIAF3**

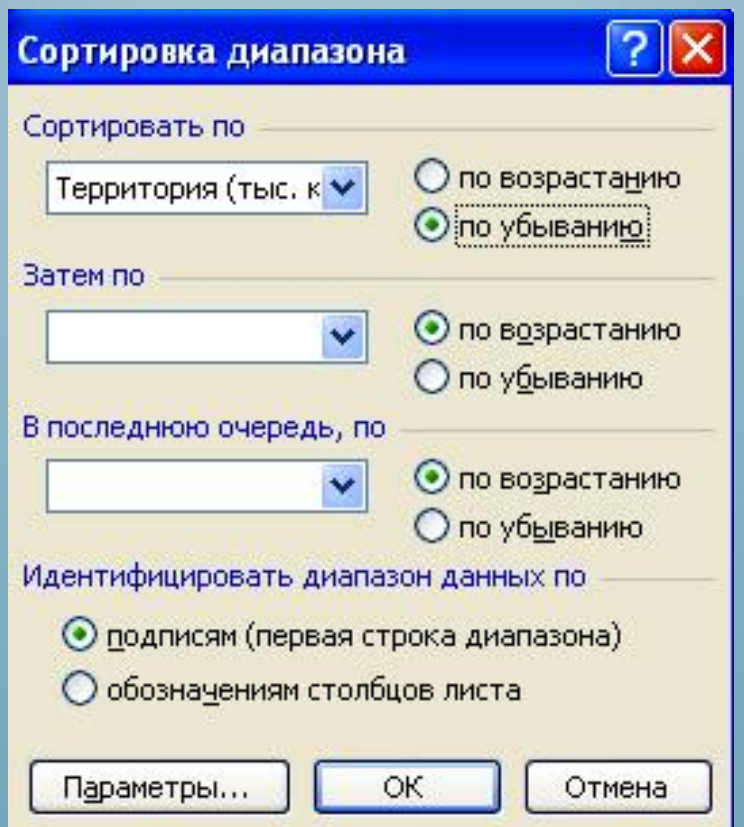

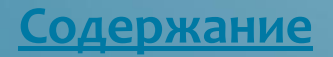

### $$

Обнаружены данные вне указанного диапазона

Обнаружены данные рядом с выделенным фрагментом. Эти данные не будут отсортированы.

Предполагаемое действие:

⊙ автоматически расширить выделенный диапазон

сортировать в пределах указанного выделения

Сортировка...

Отмена

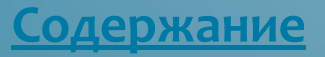

В файле *Страны мира.xls* выполните сортировку поля *Глава государства* по возрастанию и поля *Население* по убыванию

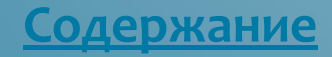

### **ШАГ1**

### 1. Выделите диапазон А2:G18

 $2.$ 

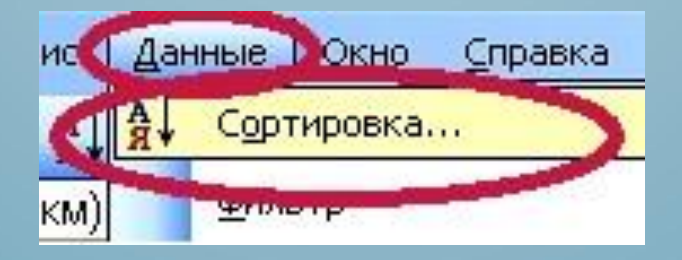

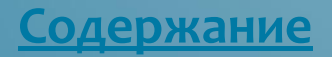

### **ШАГ2**

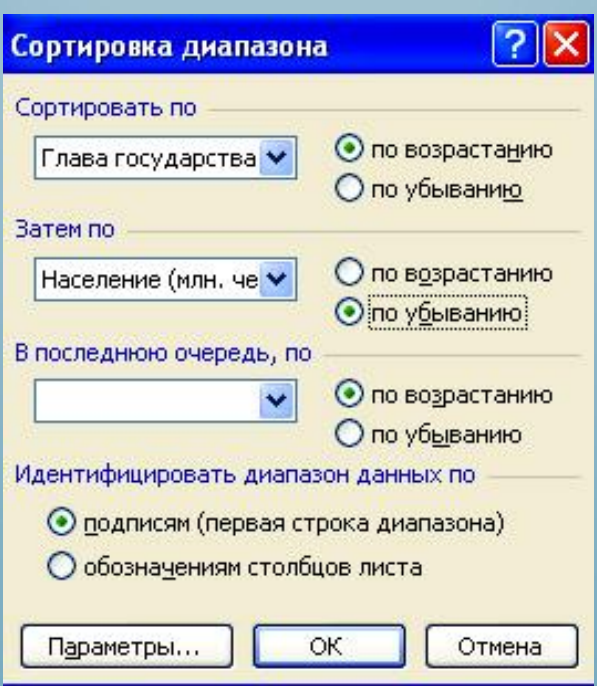

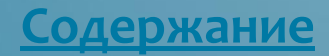

В файле *Страны мира.xls* выполните сложную сортировку по трём полям: сначала по полю *Глава государства* по убыванию, затем по полю *Официальный язык* по возрастанию и по полю *Страна* по возрастанию

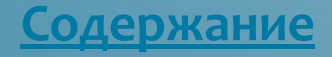

### **ШАГ1**

### 1. Выделите диапазон А2:G18

 $2.$ 

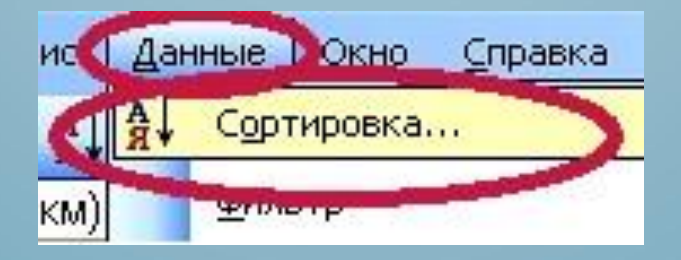

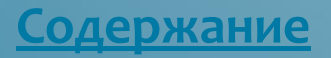

### $\overline{\mathsf{HAT}}$  2

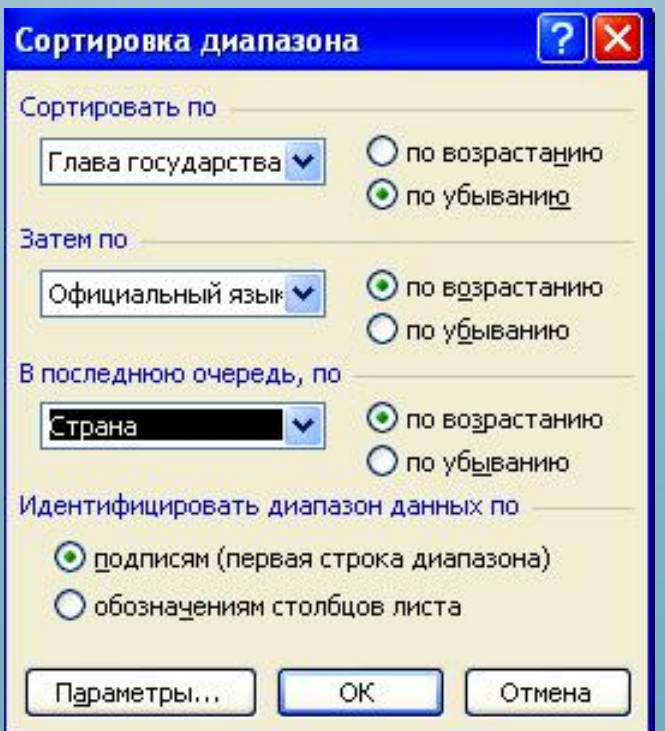

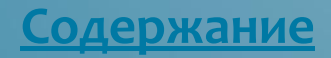

В файле Страны мира.xls осуществите поиск записей с помощью автофильтра: А) стран с официальным языком «французский»; Б) стран с площадью территории менее 100 тыс. км; В) стран с главой государства - президент и населением более 50 млн. чел.

### ЗАДАНИЕ №4 (А)

### **ШАГ1**

#### 1. Выделите диапазон А2:G18

2.

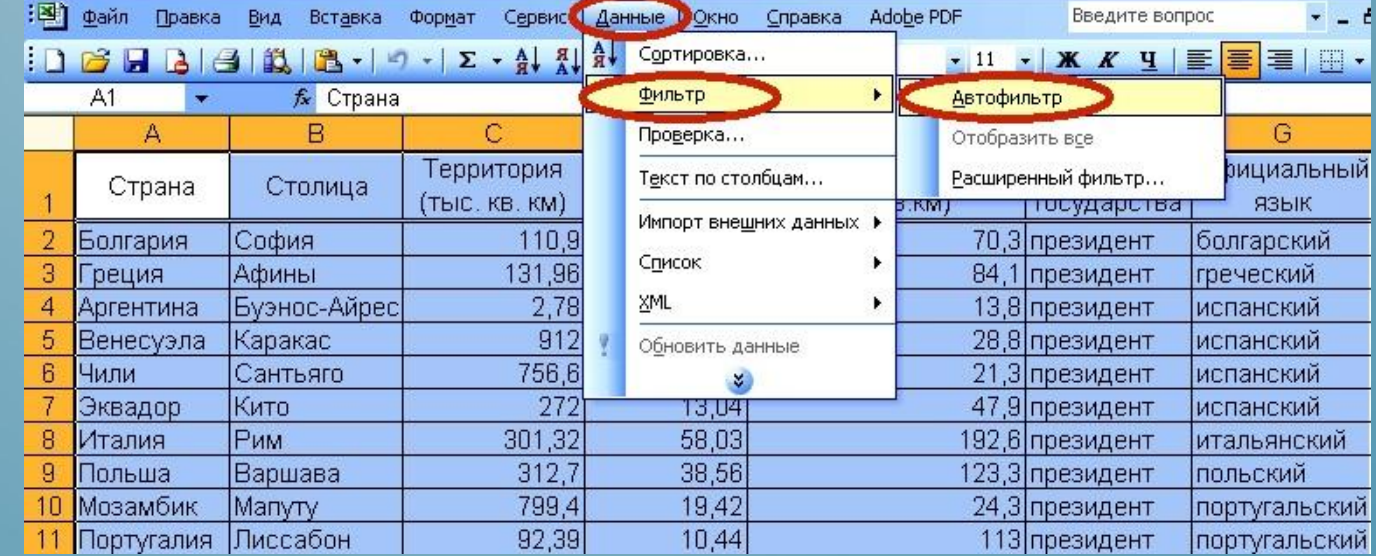

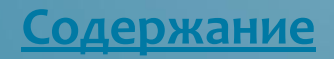

### ЗАДАНИЕ №4 (А)

### **LIAT 2**

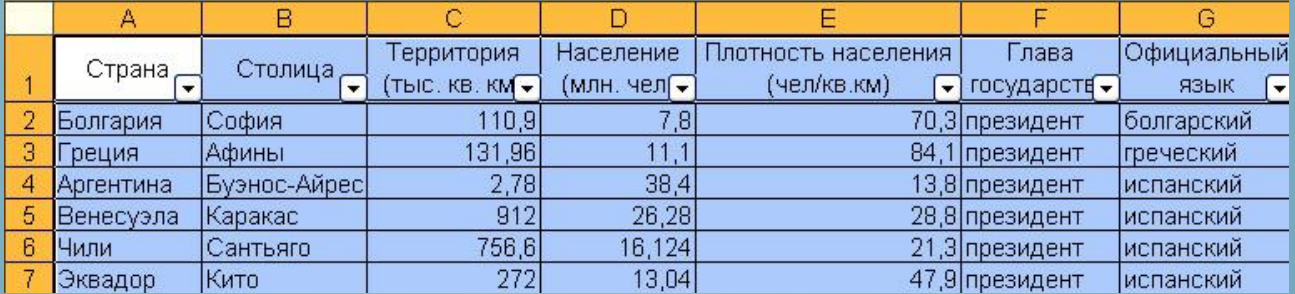

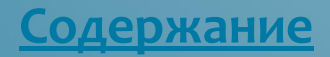

### ЗАДАНИЕ №4 (А)

### **LIAF3**

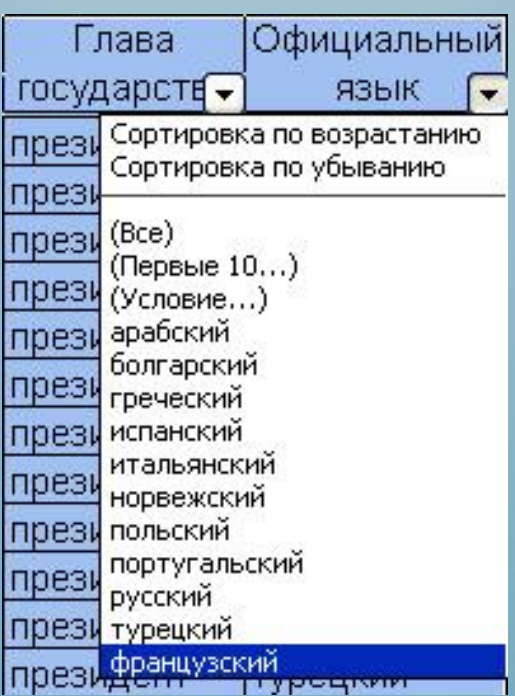

Содержание

### ЗАДАНИЕ №4 (Б)

### **ШАГ1**

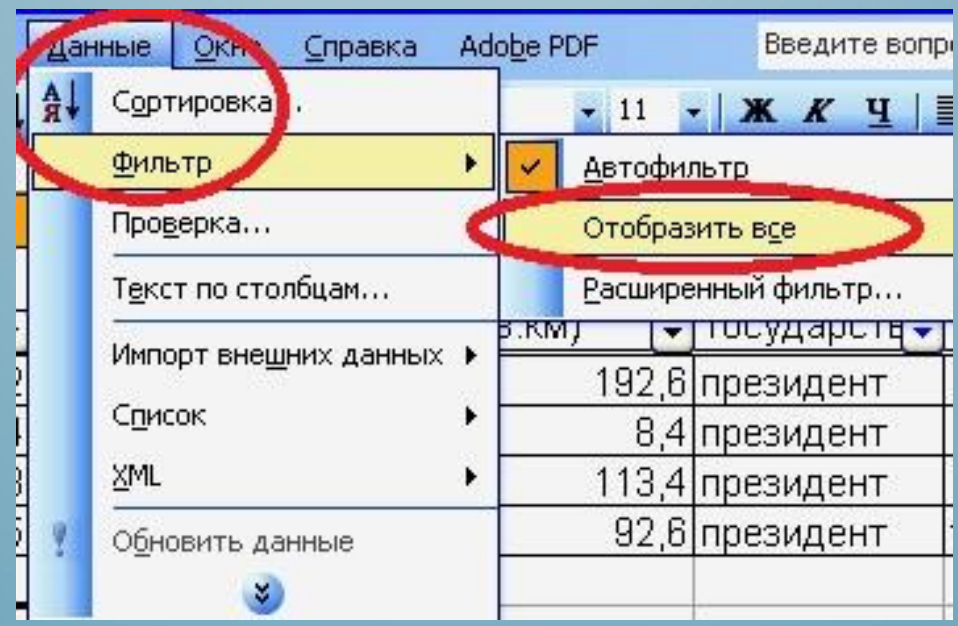

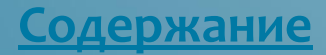

### ЗАДАНИЕ №4 (Б)

### $\overline{\text{HAT 2}}$

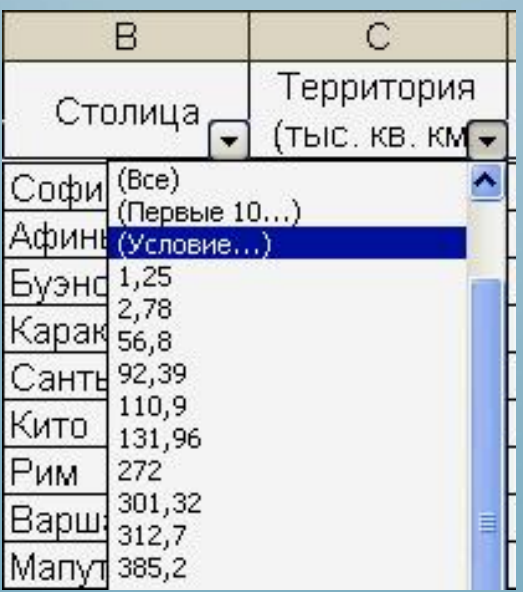

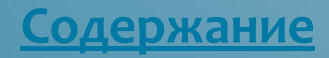

### ЗАДАНИЕ №4 (Б)

### **ШАГЗ**

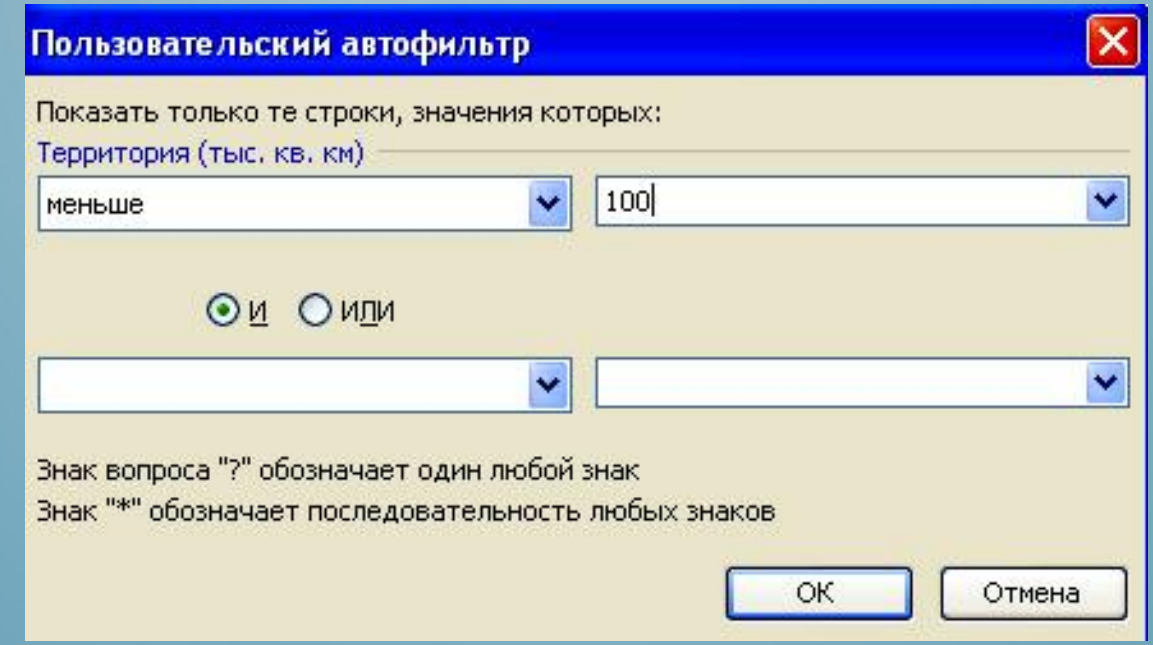

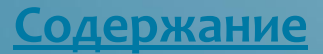

### ЗАДАНИЕ НА ДОМ

Н.Д. Угринович. Информатика и ИКТ: учебник для 9 класса

п. 3.4.2, практическая работа 3.5

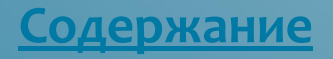

### ИСТОЧНИКИ

1. Н.Д. Угринович. Информатика и ИКТ: учебник для 9 класса. М.:БИНОМ. Лаборатория знаний. 2010. 2. Л. Бушуева. Все страны мира. Универсальный справочник. Новейший справочник по странам мира.- Ростов н/Д: Владис: М.: РИПОЛ классик, 2008.

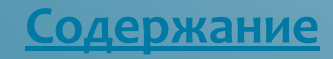